## **Useful Shortcuts**

## SHORTCUT DESCRIPTION

| Alt + 1 Alt + 9        | Executes the first nine commands in the user-defined Quick Access Toolbar. In this way you can define shortcuts for your most often used commands.                                                   |
|------------------------|----------------------------------------------------------------------------------------------------|
| Alt + F <sub>4</sub>   | Closes all open documents and exits VirtualLab Fusion                                                                                                    |
| Ctrl + F4              | Closes the current document                                                                                                    |
| Ctrl + L               | Shortcut for a new Optical Setup                                                                                                    |
| Ctrl + M               | Shortcut for a new C# module                                                                                                    |
| Ctrl + O               | Opens a file in one of VirtualLab Fusion's document formats                                                                                                    |
| Ctrl + S               | Saves the currently active document                                                                                                    |
| Ctrl + Shift + S       | Asks for a file name and saves the document to this file                                                                                                    |
| Ctrl + 1 Ctrl + 0      | Opens the most recently opened documents. Ctrl $\pm 1$ opens the latest used document, $\pm 2$ the second latest and so on.                                                                          |
| F1                     | Opens the VirtualLab Fusion Manual with context-sensitive help                                                                                                    |
| F <sub>2</sub>         | Renames the current document                                                                                                    |
| F <sub>3</sub>         | Converts a document window into a data array or a harmonic field                                                                                                    |
| F <sub>4</sub>         | Toggles the Property Browser on and off                                                                                                    |
| F5                     | For Optical Setups, Parameter Runs and alike: Starts the simulation For Modules: Compiles and then executes the source code                                                                          |
| Shift + F <sub>5</sub> | Stops the simulation / the execution of the code                                                                                                    |
| F6                     | For Modules and snippets: Compiles the implemented source code and shows the resulting compiler errors and warnings both within the source code editor and in the Messages panel of the main window. |

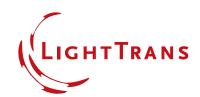